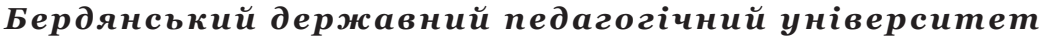

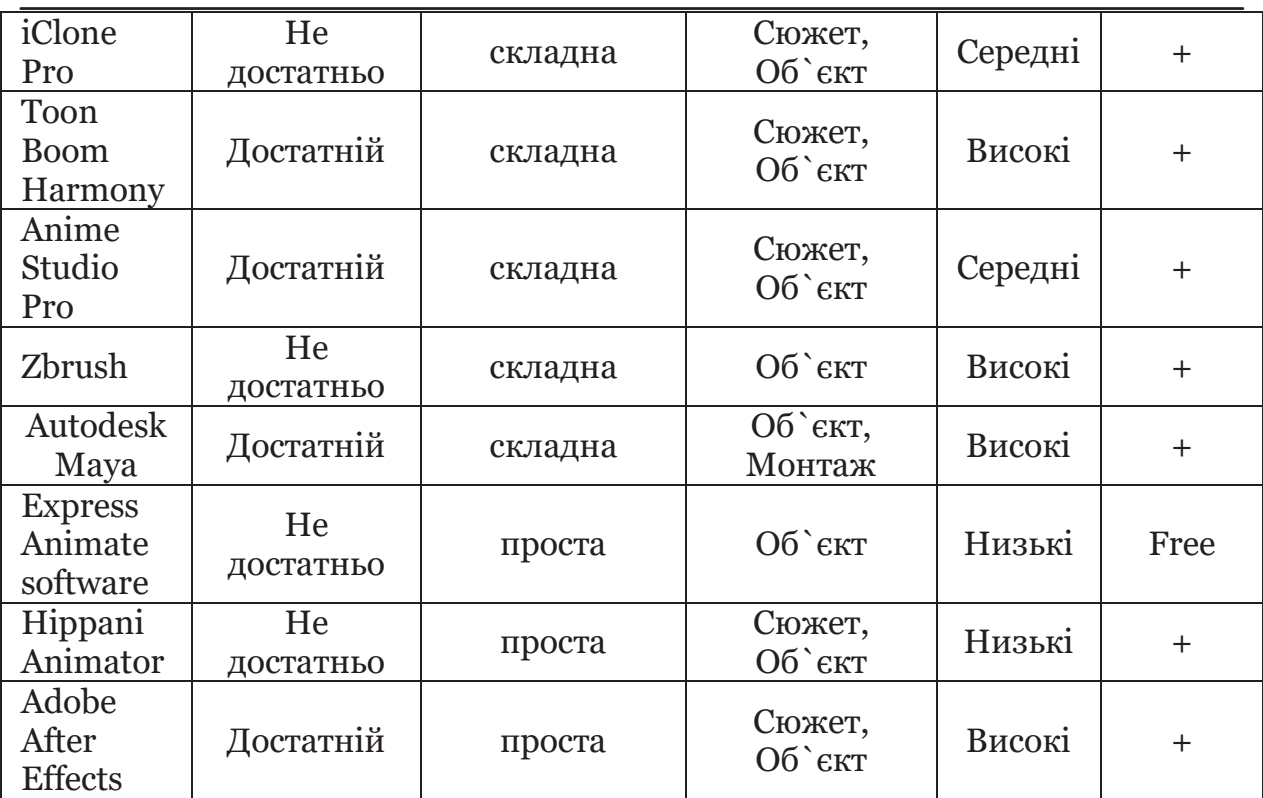

**Висновок:** Отже, було виконано порівняння програмних засобів для створення анімації в навчальних цілях на предмет багатофункціональності та прости використання. І можна зробити такі висновки, що програма Adobe After Effects найкраще задовольняє обраним критеріям.

#### **ЛІТЕРАТУРА**

1. Челоусова В.О. Матеріали ІІІ ВСЕУКРАЇНСЬКОЇ науковопрактичної конференции «Сучасні Тенденції розвитку туризму». – Частина ІІ. Миколаїв: ВП «МФ КНУКІМ», 2015. – 145 с. – С.134-138.

2. http://softobase.com/ru/article/programmy-dlya-sozdaniyaanimacii-multikov-na-kompyutere

**Андрій Романець,** 

студент 4 курсу

Факультету фізико-математичної,комп'ютерної та технологічної освіти Наук. керівник: **Л. В. Павленко,**

к.пед.н., доцент (БДПУ)

## **ОГЛЯД РОЗРОБЛЕНОЇ ПРОГРАМИ ДЛЯ СТВОРЕННЯ Й ПРОХОДЖЕННЯ ТЕСТІВ**

**Актуальність.** Широке поширення в даний час отримують інструментальні авторські системи для створення комп'ютерних тестів – тестові оболонки. Впровадження цих програм дасть позитивний результат, коли тести, створювані із залученням комп'ютерних технологій, будуть максимально прості у використанні, і не вимагали б спеціальної підготовки для роботи на комп'ютері.

**Ступінь досліджуваності проблеми.** Питання розробки й запровадження тестових програм в навчальний процес досліджувалися такими вченими, як О. Буйницька, А. Голощапов, Д. Зак, М. Кадемія, І. Шахінова, А. Тихонова, С. Роман.

**Мета і методи дослідження.** За допомогою мови програмування Visual Basic. NET й середовища розробки Microsoft Visual Basic 2010, створити програму для розробки, редагування й проходження тестів для подальшого його використання в навчальному процесі. Описати основні можливості програми.

Розроблена програма призначена для проходження, створення та редагування вже створених тестів. Тестові завдання зберігаються в окремому файлі із розширенням \*.tst. Для цього використовується бінарна серіалізація – процес перетворення об'єкта в потік байтів для зберігання об'єкта, передачі його в пам'ять, базу даних або файл [2].

В середовищі розробки Visual Studio 2010, для створення форм, були використані наступні елементи: *MenuStrip* – зображає команди програми та параметри, згруповані за функціональністю; *Panel* – дозволяє користувачеві групувати колекції елементів управління; *GroupBox* – зображає рамку навколо групи елементів управління з можливістю включення заголовка; *TextBox* – надає користувачеві можливість вводити текст, забезпечує редагування кількох рядків і маскування символів пароля; *PictureBox* – відображає зображення; *Button* – при натисканні виникає подія; *Label* – представляє елементу управління текст опису в якості інформації під час її виконання; *CheckBox* – дозволяє користувачеві вибрати і видалити відповідний параметр [1, с. 38-50].

Програма розроблялась в середовищі Microsoft Visual Studio 2010. Інтерфейс складається з трьох форм: вікно проходження тесту, створення тесту та вікно з результатами.

### **Інструкція по створенню тестів**

1. Завантажити програму.

2. Для переходу у вікно створення тесту, обрати в меню "Файл" елемент "Создать/редактировать".

3. Перед створенням кожного нового питання необхідно натиснути кнопку "Новый вопрос". Для додання питання в тест необхідно натиснути на кнопку "Добавить". У випадку необхідності відредагувати тестове питання можна повернутися до нього через кнопки "Назад <<" та "Далее  $>>$ ".

4. Для додання зображення в тест оберіть елемент "Добавить" в меню "Изображение". Подібні дії використовуються і при видаленні зображення.

5. Для створення запитання з декількома вірними відповідями необхідно встановити відповідні прапорці біля цих питань. Для збереження готового тесту слід обрати відповідний пункт меню.

### **Інструкція проходження тестів**

1. Аналогічно п.1 в інструкції по створенню тестів.

2. Перед проходженням тесту слід вписати прізвище студента та його групу.

3. Аналогічно п.2 в інструкції по створенню тестів, але обирається елемент меню "Открыть". Після цього можна приступити до проходження тесту. Знизу вказується кількість вірних і невірних відповідей відповідно.

4. Після проходження тесту з'явиться вікно з результатами.

**Основні висновки.** Отже, застосування комп'ютерних програм для проведення тестового контролю є оптимальним рішенням через свою зручність та економію часу. Для її розробки підходить мова Visual Basic. NET та середовище Microsoft Visual Studio 2010. Серед основних переваг можна виділити те, що кінцевий продукт є зручним для використання й невимогливим до ресурсів комп'ютера. На мою думку, ця програма є показовим зразком в плані використання комп'ютерних технологій у якості автоматизації таких процесів, написання тестів й сама тестова перевірка знань.

### **ЛІТЕРАТУРА**

1. Д. Зак. Самоучитель Visual Basic. NET. – Киев: BHV; СПб.: Питер,  $2003. - 558$  c.

2. Стивен Роман. Программирование в Win32 API на Visual Basic. – СПб.: ДМК Пресс, 2010. – 479 с.

# **Саліонов Андрій,**

студент 2 курсу Факультету фізико-математичної, комп'ютерної та технологічної освіти Наук. керівник: **Н.В. Кравченко**, к.ф.-м.н., доцент (БДПУ)

#### **РОЗРОБКА АВТОМАТИЗОВАНОГО ЗАСОБУ ДЛЯ ПОТОЧНОГО КОНТРОЛЮ ЗНАНЬ СТУДЕНТІВ З ОСНОВ НАУКОВИХ ДОСЛІДЖЕНЬ**

**Актуальність.** Інформатизація освіти суттєво впливає на зміст, організаційні форми, методи навчання. Комп'ютерне тестування відкриває можливості об'єктивно оцінити рівень знань студентів і має велику організаційну значущість.

**Мета і методи дослідження.** Метою даного дослідження є розробка автоматизованого засобу для поточного контролю знань студентів з дисципліни «Основи наукових досліджень». Були використанні методи: експерименту, аналізу та узагальнення.

**Сутність дослідження.** Обов'язковою умовою виконання практичного завдання з навчальної дисципліни є оволодіння знаннями з теми заняття. Непідготовленість студента до практичного заняття знижує ефективність практичних занять, тому доцільно перед початком заняття провести контрольне опитування рівня знань.

Метою тестування є перевірка необхідного рівня знань студентів та отримання допуску студентом до виконання практичного завдання. Якщо студент не набрав необхідну кількість балів за тест він вивчає теоретичний матеріал та проходить тест ще раз. У разі успішного складання студентом тесту на електрону адресу викладача приходить лист з результатом